# AnyConnect OpenDNS漫遊安全模組部署指南

## 目錄

簡介 必要條件 需求 採用元件 背景資訊 OrgInfo.json DNS探測行為 使用AnyConnect隧道模式的DNS行為 1. Tunnel-All(或啟用tunnel-all-DNS) 2.拆分DNS(禁用隧道所有DNS) 3.分割 — 包括或分割 — 排除隧道 ( 無分割DNS和隧道全DNS禁用 ) 安裝和配置Umbrella漫遊模組 預部署(手動)方法 部署OpenDNS漫遊模組 部署OrgInfo.json Web部署方法 部署OpenDNS漫遊模組 部署OrgInfo.json 設定 驗證 疑難排解 相關資訊

## 簡介

本檔案介紹OpenDNS(Umbrella)漫遊模組的安裝、設定和疑難排解步驟。在AnyConnect 4.3.X及更 高版本中,OpenDNS漫遊客戶端現在可用作整合模組。它也稱為雲安全模組,可以通過 AnyConnect安裝程式預先部署到終端,也可以通過網路部署從自適應安全裝置(ASA)下載。

## 必要條件

## 需求

思科建議您瞭解以下主題:

- Cisco AnyConnect Security Mobility
- OpenDNS/Umbrella漫遊模組
- Cisco ASA

### 採用元件

本文中的資訊係根據以下軟體和硬體版本:

- Cisco ASA版本9.3(3)7
- Cisco AnyConnect安全行動化使用者端4.3.01095
- OpenDNS漫遊模組4.3.01095
- 思科自適應安全裝置管理器(ASDM)7.6.2或更高版本
- Microsoft Windows 8.1
- 附註:部署OpenDNS Umbrella模組的最低要求是:
	- AnyConnect VPN客戶端版本4.3.01095或更高版本
	- Cisco ASDM 7.6.2或更高版本

Linux平台當前不支援OpenDNS漫遊模組。

本文中的資訊是根據特定實驗室環境內的裝置所建立。文中使用到的所有裝置皆從已清除(預設 )的組態來啟動。如果您的網路運作中,請確保您已瞭解任何指令或組態可能造成的影響。

## 背景資訊

### OrgInfo.json

要使OpenDNS漫遊模組正常工作,必須先從OpenDNS控制面板下載OrgInfo.json檔案,或從ASA推 送該檔案,然後才能使用模組。首次下載檔案時,檔案會儲存在特定路徑上,該路徑取決於作業系 統。

對於Mac OS X,OrgInfo.json將下載到/opt/cisco/anyconnect/Umbrella。 對於Microsoft Windows, OrgInfo.json將下載到C:\ProgramData\Cisco\Cisco AnyConnect Secure Mobility Client\Umbrella。

{ "organizationId" : "XXXXXXX", "fingerprint" : "XXXXXXXXXXXXXXXXXXXXXXXXXX", "userId" : "XXXXXXX" }

如圖所示,檔案使用UTF-8編碼,並包含organizationId、fingerprint和userId。組織ID代表當前登入 到OpenDNS控制面板的使用者的組織資訊。組織ID是靜態的、唯一的,並且由OpenDNS為每個組 織自動生成。指紋用於在裝置註冊期間驗證OrgInfo.json檔案,使用者ID代表登入使用者的唯一ID。

當漫遊模組在Windows上啟動時,OrgInfo.json檔案將複製到Umbrella目錄下的資料目錄,並用作工 作副本。在MAC OS X上,此檔案中的資訊將儲存到Umbrella目錄下資料目錄中的updater.plist。模 組成功從OrgInfo.json檔案中讀取資訊後,將嘗試使用雲API向OpenDNS註冊。此註冊導致 OpenDNS為嘗試註冊的機器分配唯一的裝置ID。如果之前註冊的裝置ID已經可用,則裝置將跳過註 冊。

註冊完成後,漫遊模組會執行同步操作以檢索終端的策略資訊。同步操作需要裝置ID才能正常工作 。同步資料包括syncInterval、內部旁路域和IP地址等。同步間隔是模組嘗試重新同步之前的分鐘數  $\Omega$ 

### DNS探測行為

成功註冊和同步後,漫遊模組會將域名系統(DNS)探測傳送到本地解析器。這些DNS請求包括 debug.opendns.com的TXT查詢。根據響應,客戶端能夠確定網路中是否存在本地OpenDNS虛擬裝 置(VA)。

如果存在虛擬裝置(VA),則客戶端將轉換到「VA後」模式,並且不會在終端上執行DNS實施。客戶 端在網路級別依靠VA執行DNS。

如果沒有VA,則客戶端使用UDP/443向OpenDNS公共解析器(208.67.222.222)傳送DNS請求。

響應為肯定表示可以進行DNS加密。如果收到否定響應,則客戶端使用UDP/53向OpenDNS公共解 析器傳送DNS請求。

對此查詢的肯定響應表示可以進行DNS保護。如果收到否定響應,客戶端將在幾秒鐘內重試查詢。

當接收到設定數量的否定響應時,客戶端轉換到失效開放狀態。失效開放狀態表示無法進行DNS加 密和/或保護。一旦漫遊模組成功轉換到受保護和/或加密狀態,本地搜尋域和內部旁路域之外的搜尋 域的所有DNS查詢都將傳送到OpenDNS解析器進行名稱解析。啟用加密狀態後,所有DNS事務都 將由dnscrypt進程加密。

### 使用AnyConnect隧道模式的DNS行為

### 1. Tunnel-All (或啟用tunnel-all-DNS)

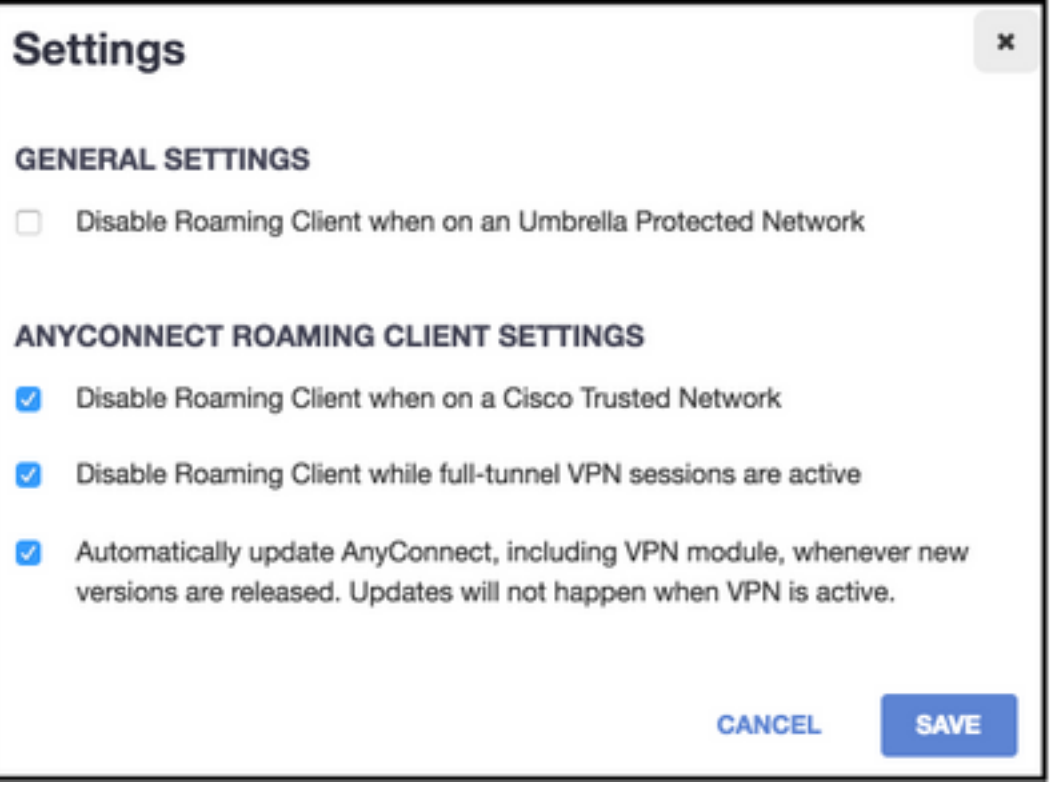

附註:如圖所示,當具有全隧道配置的VPN隧道處於活動狀態時,漫遊模組會禁用DNS保護 。要使模組在AnyConnect全隧道配置期間處於活動狀態,必須在OpenDNS門戶上取消選中 Disable roaming client while full-tunnel VPN sessions is active選項。啟用此功能需要使用 OpenDNS的高級訂閱級別。以下資訊假設已啟用通過漫遊模組的DNS保護。

#### 內部旁路清單的查詢域部分

允許來自隧道介面卡的DNS請求並通過VPN隧道傳送到隧道DNS伺服器。如果隧道DNS伺服器無法 解析查詢,則查詢將保持未解析狀態。

#### 查詢的域不是內部旁路清單的一部分

允許來自隧道介面卡的DNS請求,這些請求將通過漫遊模組代理到OpenDNS公共解析器並通過 VPN隧道傳送。對於DNS客戶端,它會顯示為通過VPN DNS伺服器進行了名稱解析。如果通過 OpenDNS解析器進行的名稱解析不成功,漫遊模組將故障切換到本地配置的DNS伺服器,從 VPN介面卡(隧道啟動時首選的介面卡)開始。

#### 2.拆分DNS(禁用隧道所有DNS)

附註:建立隧道後,所有拆分DNS域將自動新增到漫遊模組內部旁路清單中。這樣做是為了 在AnyConnect和漫遊模組之間提供一致的DNS處理機制。確保在拆分DNS配置中(使用拆分 — 包含隧道),OpenDNS公共解析器不包括在拆分 — 包含網路中。

附註:在Mac OS X上,如果為兩個IP協定(IPv4和IPv6)都啟用了拆分DNS,或者只為一個 協定啟用了拆分DNS,並且沒有為另一個協定配置地址池,則會實施與Windows類似的真正 拆分DNS。

如果只為一個協定啟用了拆分DNS,而為另一個協定分配了客戶端地址,則只會對拆分隧道 實施DNS回退。這意味著AnyConnect僅允許通過隧道與拆分DNS域匹配的DNS請求(其他請 求由具有拒絕響應的AC響應,以強制故障切換至公共DNS伺服器),但無法強制通過公共介 面卡以明文形式傳送與拆分DNS域匹配的請求。

#### 查詢域是內部旁路清單的一部分,也是拆分DNS域的一部分

允許來自隧道介面卡的DNS請求並通過VPN隧道傳送到隧道DNS伺服器。來自其他介面卡的所有其 他匹配域請求將由AnyConnect驅動程式以「無此類名稱」進行響應,以實現真正的拆分DNS(防止 DNS回退)。 因此,只有非隧道DNS流量受漫遊模組保護。

#### 查詢的域是內部旁路清單的一部分,但不是拆分DNS域的一部分

允許來自物理介面卡的DNS請求,並將其傳送到VPN隧道之外的公共DNS伺服器。來自隧道介面卡 的所有其他匹配域請求將由AnyConnect驅動程式以「無此類名稱」響應,以防止通過VPN隧道傳送 查詢。

#### 查詢的域不屬於內部旁路清單或拆分DNS域

允許來自物理介面卡的DNS請求並將其代理到OpenDNS公共解析器,並在VPN隧道外部傳送。對 於DNS客戶端,它會顯示為通過公共DNS伺服器進行了名稱解析。如果通過OpenDNS解析器進行 的名稱解析失敗,漫遊模組將故障切換到本地配置的DNS伺服器,但不包括VPN介面卡上配置的伺 服器。來自隧道介面卡的所有其他匹配域請求將由AnyConnect驅動程式響應(沒有此類名稱),以 防止通過VPN隧道傳送查詢。

#### 3.分割 — 包括或分割 — 排除隧道(無分割DNS和隧道全DNS禁用)

#### 內部旁路清單的查詢域部分

本地OS解析程式根據網路介面卡的順序執行DNS解析,當VPN處於活動狀態時,AnyConnect是首 選介面卡。DNS請求將首先從隧道介面卡發起,並通過VPN隧道傳送到隧道DNS伺服器。如果隧道 DNS伺服器無法解析查詢,作業系統解析程式將嘗試通過公共DNS伺服器解析查詢。

#### 查詢的域不是內部旁路清單的一部分

本地OS解析程式根據網路介面卡的順序執行DNS解析,當VPN處於活動狀態時,AnyConnect是首 選介面卡。DNS請求將首先從隧道介面卡發起,並通過VPN隧道傳送到隧道DNS伺服器。如果隧道 DNS伺服器無法解析查詢,作業系統解析程式將嘗試通過公共DNS伺服器解析查詢。

如果OpenDNS公共解析器是拆分包括清單的一部分或不是拆分排除清單的一部分,則代理請求通過 VPN隧道傳送。

如果OpenDNS公共解析器不是拆分包括清單的一部分或拆分排除清單的一部分,則代理請求會傳送 到VPN隧道之外。

如果通過OpenDNS解析器進行的名稱解析不成功,漫遊模組將故障切換到本地配置的DNS伺服器 ,從VPN介面卡(隧道啟動時首選的介面卡)開始。 如果漫遊模組返回的最終響應(並代理回本機 DNS客戶端)不成功,則本機客戶端將嘗試其他DNS伺服器(如果可用)。

## 安裝和配置Umbrella漫遊模組

為了將OpenDNS漫遊模組與AnyConnect VPN客戶端整合,需要通過預部署或Web部署方法安裝該 模組・

### 預部署(手動)方法

預部署要求手動安裝OpenDNS漫遊模組並在使用者電腦上複製OrgInfo.json檔案。通常使用企業軟 體管理系統(SMS)實現大規模部署。

#### 部署OpenDNS漫遊模組

在AnyConnect軟體包安裝過程中,選擇AnyConnect VPN和AnyConnect Umbrella Roaming Security模組:

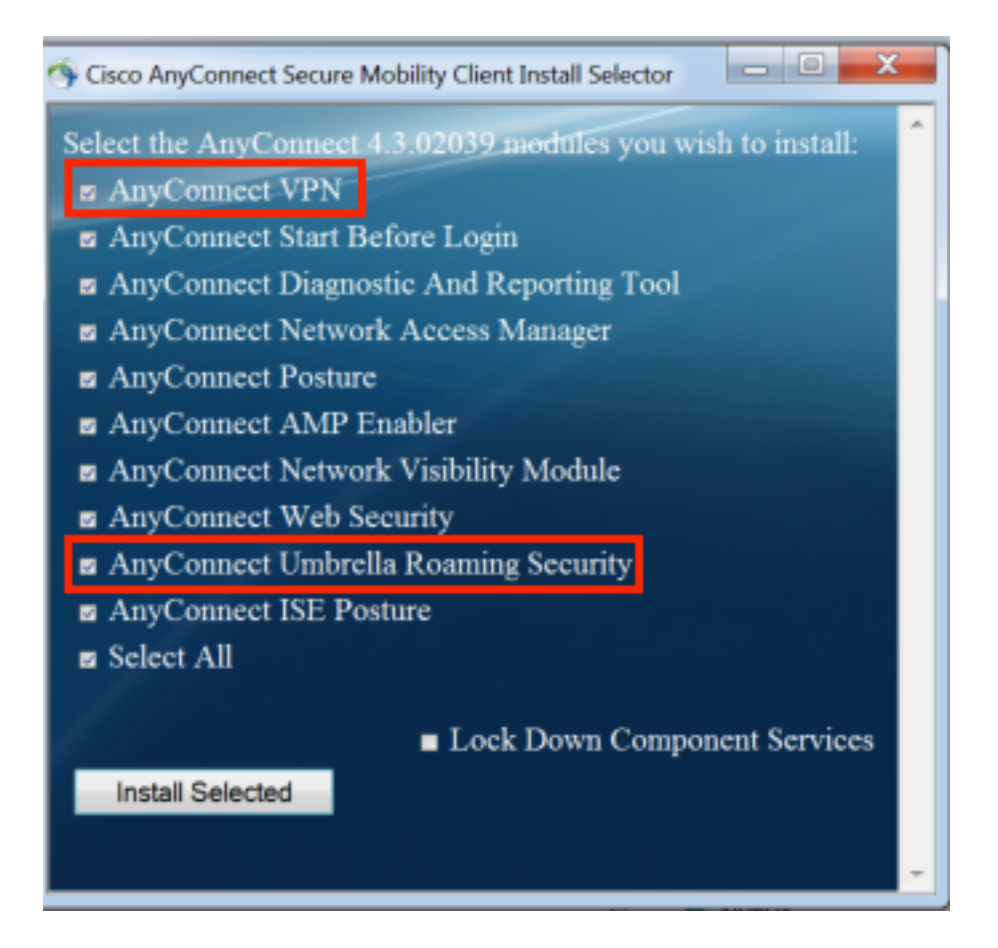

### 部署OrgInfo.json

要下載OrgInfo.json檔案,請完成以下步驟:

- 1. 登入到OpenDNS控制面板。
- 2. 選擇Configuration > Identities > Roaming Computers。
- 3. 按一下+符號。
- 4. 向下滾動並選擇Anyconnect Umbrella Roaming Security Module部分中的Module Profile,如 下圖所示:

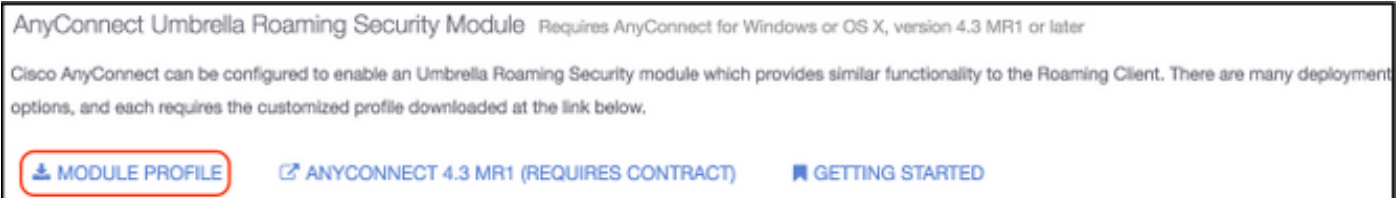

下載檔案後,必須將其儲存在其中一個路徑上,視作業系統而定。

對於Mac OS X:/opt/cisco/anyconnect/Umbrella 對於Windows: C:\ProgramData\Cisco\Cisco AnyConnect Security Mobility Client\Umbrella

### Web部署方法

### 部署OpenDNS漫遊模組

從思科網站下載Anyconnect安全移動客戶端軟體包(即anyconnect-win-4.3.02039-k9.pkg)並將其上 傳到ASA的快閃記憶體中。上傳後,在ASDM中選擇Group Policy > Advanced > AnyConnect Client > Optional Client Modules to Download, 然後選擇Umbrella Roaming Security。

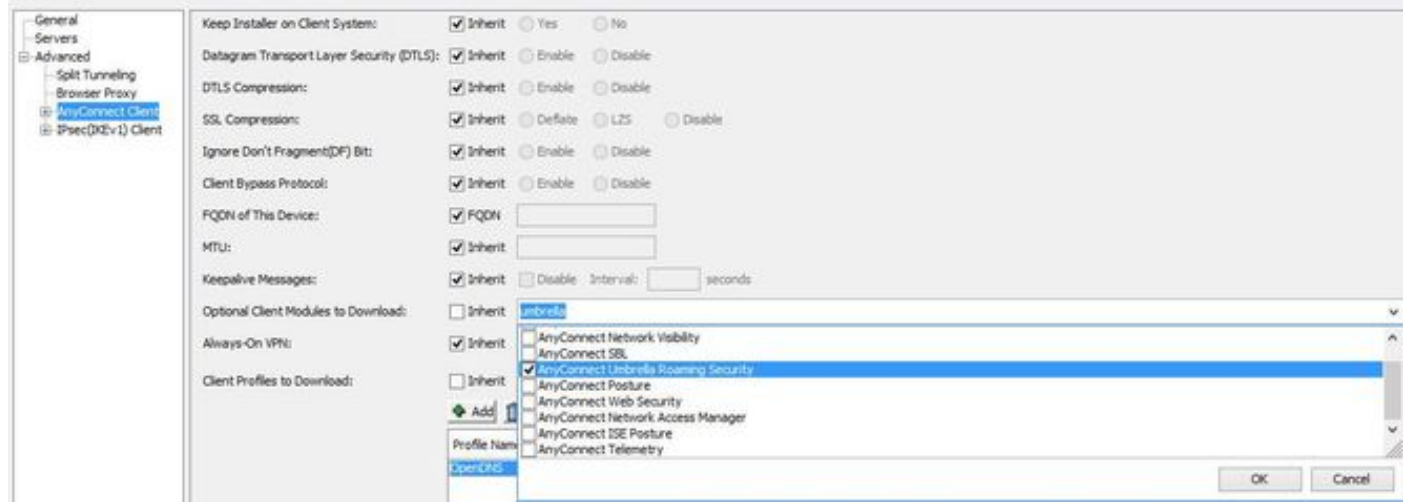

### 等效的CLI

group-policy <Group\_Policy\_Name> attributes webvpn anyconnect modules value umbrella

#### 部署OrgInfo.json

### 1.從OpenDNS儀表板下載OrgInfo.json檔案,並將其上傳到ASA的快閃記憶體。

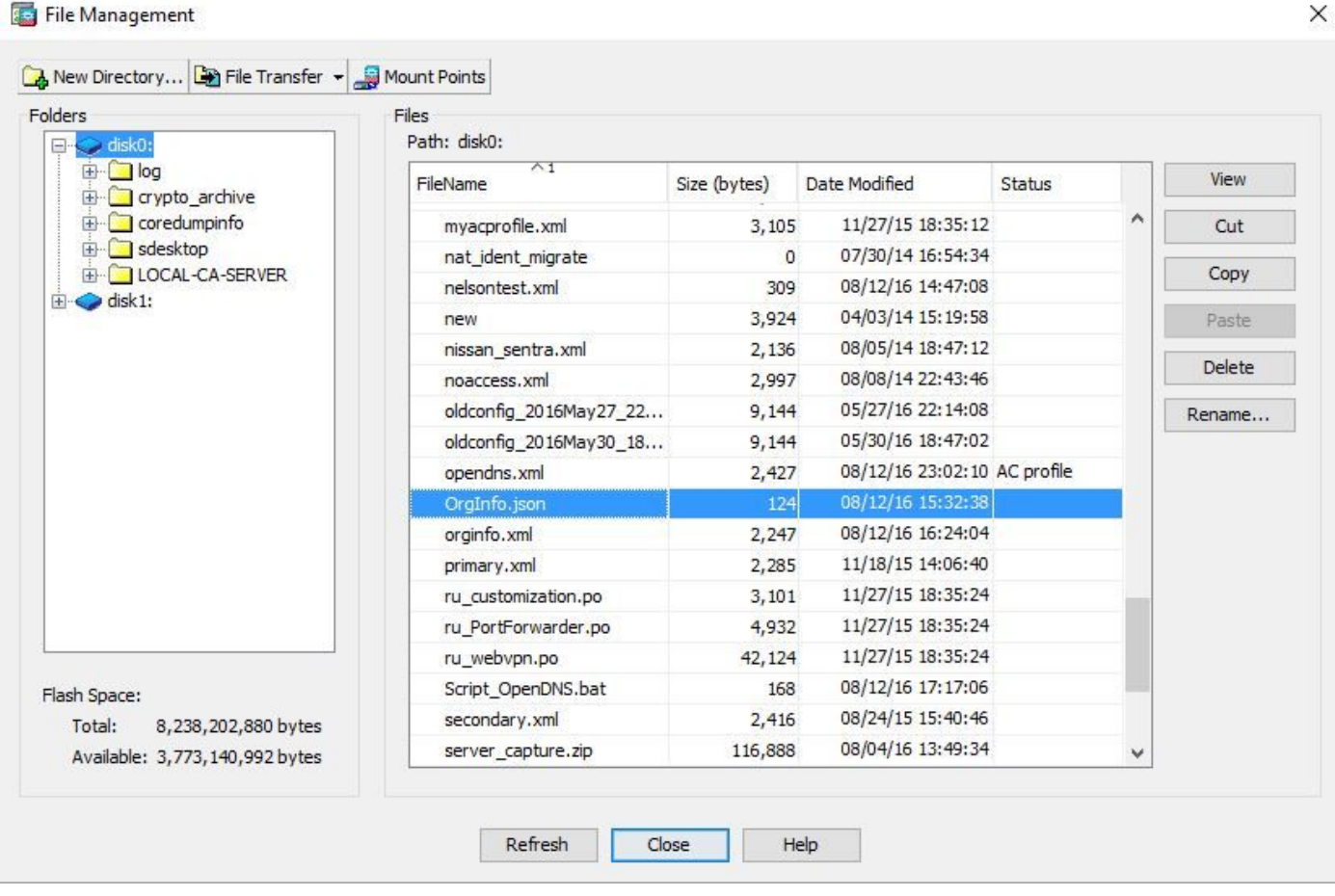

### 2.配置ASA以將OrgInfo.json檔案推送到遠端終端。

```
anyconnect profiles OpenDNS disk0:/OrgInfo.json
!
!
group-policy <Group_Policy_Name> attribute
webvpn
anyconnect profiles value OpenDNS type umbrella
```
附註:此配置只能通過CLI執行。為了將ASDM用於此任務,需要在ASA上安裝ASDM 7.6.2版 或更高版本。

一旦通過所討論的其中一種方法安裝Umbrella漫遊客戶端,它應該會顯示為AnyConnect GUI中的整 合模組,如下圖所示:

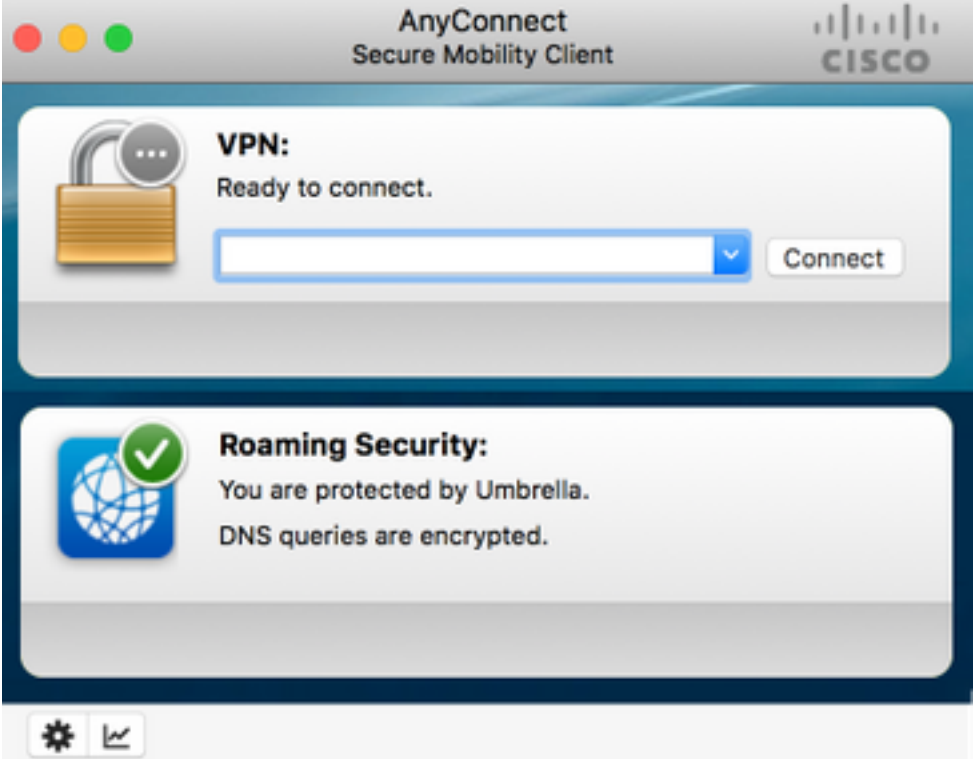

在終端上正確位置部署OrgInfo.json之前,不會初始化Umbrella漫遊模組。

## 設定

本節顯示使用各種AnyConnect隧道模式運行OpenDNS漫遊模組所必需的示例CLI配置片段。

```
!--- ip local pool for vpn
ip local pool vpn_pool 198.51.100.1-198.51.100.9 mask 255.255.255.224
!--- Optional NAT Hairpin configuration to reach OpenDNS servers through VPN tunnel
object network OpenDNS
subnet 198.51.100.0 255.255.255.0
nat (outside,outside) source dynamic OpenDNS interface
!
same-security-traffic permit intra-interface
!--- Global Webvpn Configuration
webvpn
enable outside
anyconnect image disk0:/anyconnect-win-4.3.01095-k9.pkg 1
```
#### anyconnect profiles Anyconnect disk0:/anyconnect.xml  **anyconnect profiles OpenDNS disk0:/OrgInfo.json** anyconnect enable tunnel-group-list enable

#### !--- split-include Configuration

access-list Split\_Include standard permit <host/subnet>

group-policy OpenDNS\_Split\_Include internal group-policy OpenDNS\_Split\_Include attributes wins-server none dns-server value 198.51.100.11 vpn-tunnel-protocol ssl-client ssl-clientless

#### **split-tunnel-policy tunnelspecified**

 **split-tunnel-network-list value Split\_Include split-dns value**

#### (Optional Split-DNS Configuration)

#### webvpn

anyconnect profiles value AnyConnect type user  **anyconnect profiles value OpenDNS type umbrella** ! tunnel-group OpenDNS\_Split\_Include type remote-access tunnel-group OpenDNS\_Split\_Include general-attributes address-pool vpn\_pool default-group-policy OpenDNS\_Split\_Include tunnel-group OpenDNS\_Split\_Include webvpn-attributes group-alias OpenDNS\_Split\_Include enable

#### !--- Split-exclude Configuration

access-list Split\_Exclude standard permit <host/subnet>

group-policy OpenDNS\_Split\_Exclude internal group-policy OpenDNS\_Split\_Exclude attributes wins-server none dns-server value 198.51.100.11 vpn-tunnel-protocol ssl-client ssl-clientless

 **split-tunnel-policy excludespecified**

#### **split-tunnel-network-list value Split\_Exclude** webvpn

anyconnect profiles value AnyConnect type user  **anyconnect profiles value OpenDNS type umbrella** !

tunnel-group OpenDNS\_Split\_Exclude type remote-access tunnel-group OpenDNS\_Split\_Exclude general-attributes address-pool vpn\_pool default-group-policy OpenDNS\_Split\_Exclude tunnel-group OpenDNS\_Split\_Exclude webvpn-attributes group-alias OpenDNS\_Split\_Exclude enable

#### !--- Tunnelall Configuration

group-policy OpenDNS\_Tunnel\_All internal group-policy OpenDNS\_Tunnel\_All attributes wins-server none dns-server value 198.51.100.11 vpn-tunnel-protocol ssl-client ssl-clientless

#### **split-tunnel-policy tunnelall**

webvpn anyconnect profiles value AnyConnect type user

```
 anyconnect profiles value OpenDNS type umbrella
!
tunnel-group OpenDNS_Tunnel_All type remote-access
tunnel-group OpenDNS_Tunnel_All general-attributes
address-pool vpn_pool
default-group-policy OpenDNS_Tunnel_All
tunnel-group OpenDNS_Tunnel_All webvpn-attributes
group-alias OpenDNS_Tunnel_All enable
```
## 驗證

目前沒有適用於此組態的驗證程序。

## 疑難排解

排除AnyConnect OpenDNS相關問題的步驟如下:

- 1. 確保Umbrella漫遊安全模組與Anyconnect安全移動客戶端一起安裝。
- 確保OrgInfo.json存在於基於作業系統的正確路徑上的終結點上,並且採用本文檔中指定的格 2. 式。
- 如果對OpenDNS解析器的DNS查詢旨在通過AnyConnect VPN隧道,請確保在ASA上配置了 3. 髮夾以允許對OpenDNS解析器的可訪問性。
- 4. 同時收集AnyConnect虛擬介面卡和物理介面卡上的資料包捕獲(沒有任何過濾器),並記下 無法解析的域。
- 如果漫遊模組在加密狀態下運行,請在本地阻止UDP 443後收集資料包捕獲,僅用於故障排除 5. 。這樣,就可以看到DNS事務。
- 運行AnyConnect DART、Umbrella診斷程式,並記下DNS失敗的時間。如需詳細資訊,請參 6. [閱如何收集Anyconnect的DART套件。](https://supportforums.cisco.com/document/12747756/how-collect-dart-bundle-anyconnect)
- 收集Umbrella診斷日誌並將生成的URL傳送到OpenDNS管理員。只有您和OpenDNS管理員有 7. 權訪問此資訊。 對於Windows:C:\Program檔案(x86)\Cisco\Cisco AnyConnect安全移動客戶 端\UmbrellaDiagnostic.exe

對於Mac OSX:/opt/cisco/anyconnect/bin/UmbrellaDiagnostic

## 相關資訊

- 思科錯誤ID [CSCvb34863](https://tools.cisco.com/bugsearch/bug/CSCvb34863):為分割包含隧道配置AnyConnect時,解析DNS時的延遲
- [技術支援與文件 Cisco Systems](https://www.cisco.com/c/zh_tw/support/index.html)